# AP2620 VoIP 게이트웨이 개요

PASSFINDER **AddPac** PASSFINDER<br>AP2620 **AddPac** LAND LAN1 O O O O O<br>10MACT 100MACT LINK 10MACT 100MACT  $O$   $O$ <br>RST PWR  $\circ$  $\circ$ RUN LINK (D. 2  $\circledS$  $\circled{4}$  $\circledS$ (6)  $\odot$  $\circledR$ **(9)** 

 RST : 리셋 버튼으로 장비를 재 시작할 때 사용합니다. PWR : 전원 LED로 장비에 전원이 정상적으로 공급되고 표시해 줍니다. RUN : 장비가 정상적인 동작을 하는지 표시합니다. LAN0 Link : LAN0의 Link 여부를 표시 합니다. LAN0 10M ACT : LAN0의 10Mbps ACT 상태를 표시합니다. LAN0 100M ACT : LAN0의 100Mbps ACT 상태를 표시 합니다. LAN1 Link : LAN0의 Link 여부를 표시 합니다. ⑧ LAN1 10M ACT : LAN1의 10Mbps ACT 상태를 표시합니다. LAN1 100M ACT : LAN1의 100Mbps ACT 상태를 표시 합니다. 기타

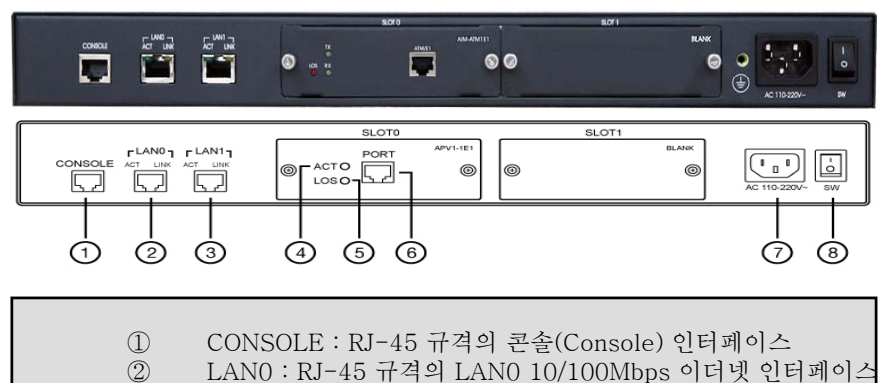

- ③ LAN1 : RJ-45 규격의 LAN1 10/100Mbps 이더넷 인터페이스
- ④ACT : E1 IS D N-PRI 상태 표시 (구동시 녹색)
- ACT <sup>1</sup> <sup>N</sup> PRI⑤ LOS : E1 Link 상태 표시 (네트워크 다운시 적색)
- ⑥ E1 인터페이스 : RJ-45 디지털 E1 인터페이스
- ⑦ AC100~220V : AC 전원 입력
- ⑧ 전원 ON/OFF 스위치 : 시스템 전원 스위치

#### 사양 및 규격

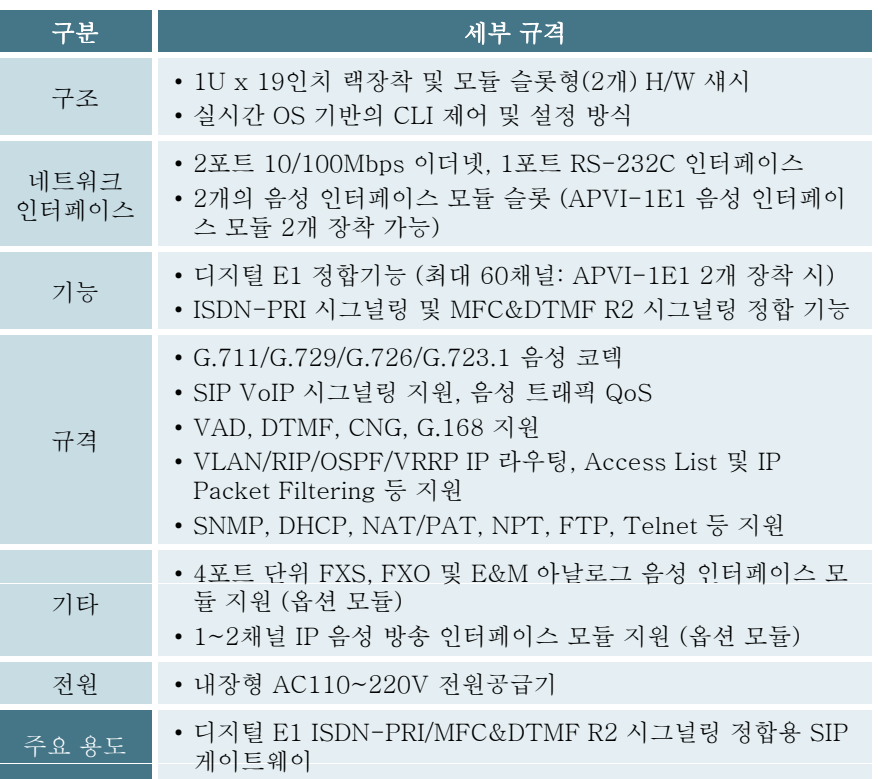

#### 네트워크 구성도의 예

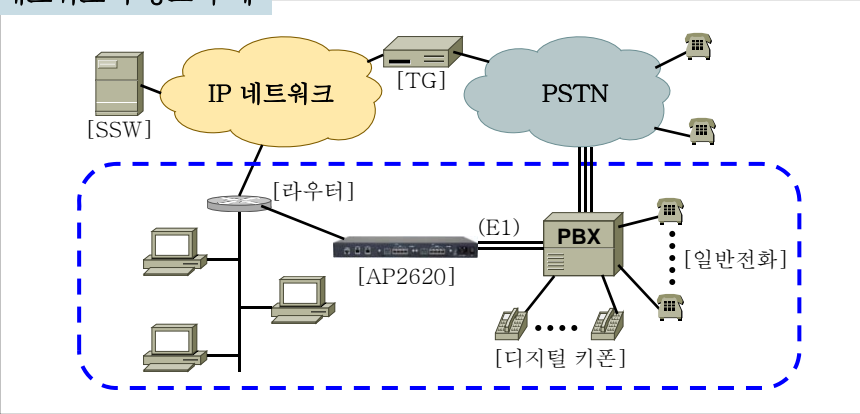

# AP2620 VoIP 게이트웨이 설정 및 구성 (1)

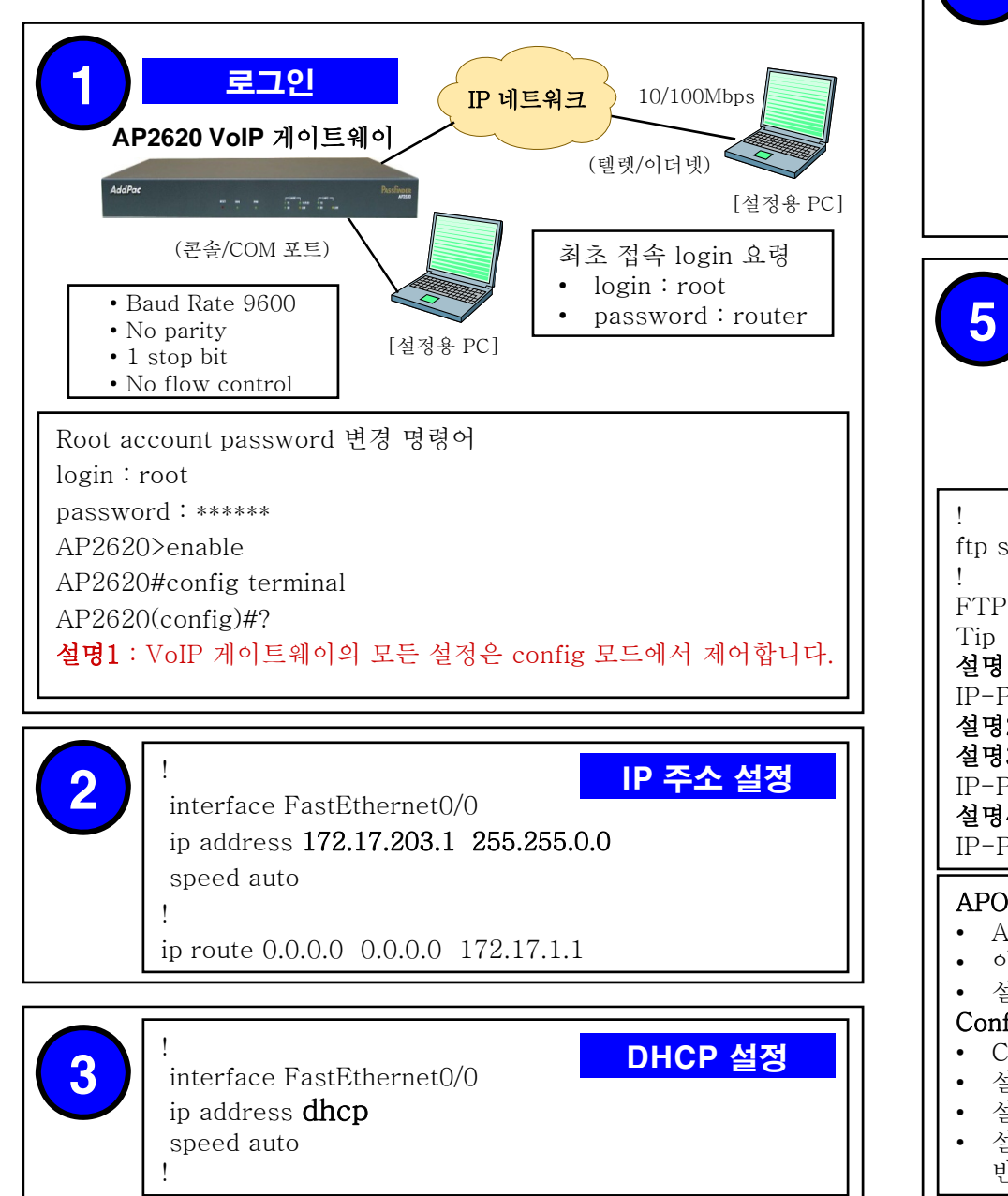

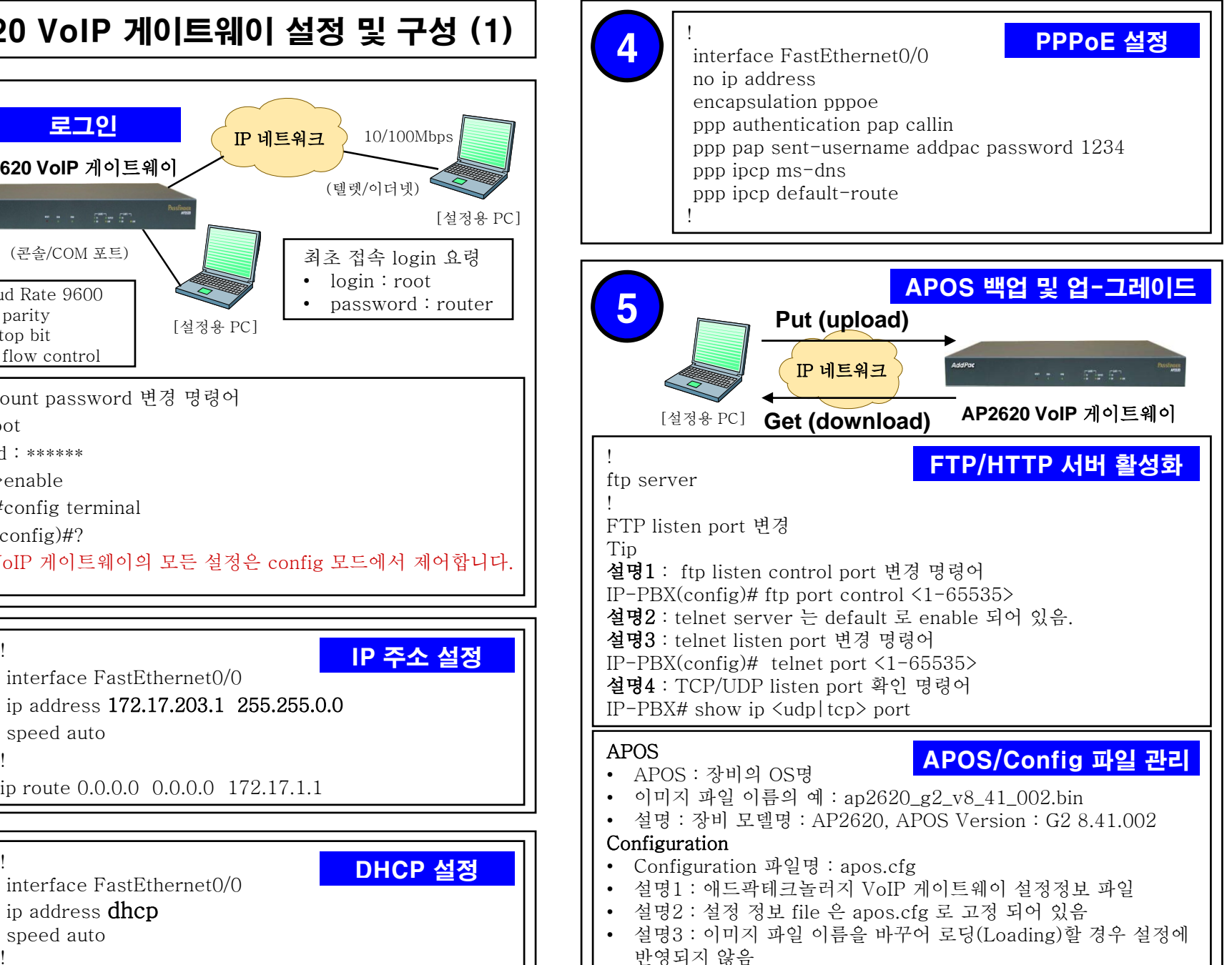

## AP2620 VoIP 게이트웨이 설정 및 구성 (2)

!

! Pots peer configuration.

## Pots Peer 설정

dial-peer voice 0 pots destination-pattern 07077254… port 0/0 0 forward-digits last 3 no register e164 !

destination-pattern 07077254000 port 0/0 0 !

설명1 : pots-peer 0번 종속번호 설정 07077254100 ~ 07077254199 100개의 개별 종속 번호 할당 설명2 : pots-peer 1번 대표번호(E.164) 할당

# 7

8

!

! Voip peer configuration. ! dial-peer voice 1000 voip destination-pattern T VoIP Peer 설정 session target sip-server clid p-asserted-identity session protocol sip answer-address T codec g711alaw dtmf-relay rtp-2833 no vad<br>! 설명1 : clid p-asserted-identity 할당된 번호에 대해 대 표번호 필드 삽입 명령어 !<br>I SIP IIA configuration and **SIP 설정** 8 | SIP UA configuration.

SIP 설정

sip-ua sip-username 007077001101 sip-password ktvoip01 sip-server 59.18.4.17 set-local-domain **kt.co.kr** fixed-clid 07077001101 register e164

설명1 : fixed-clid는 할당번호에 대한 대표번호 필드 삽입

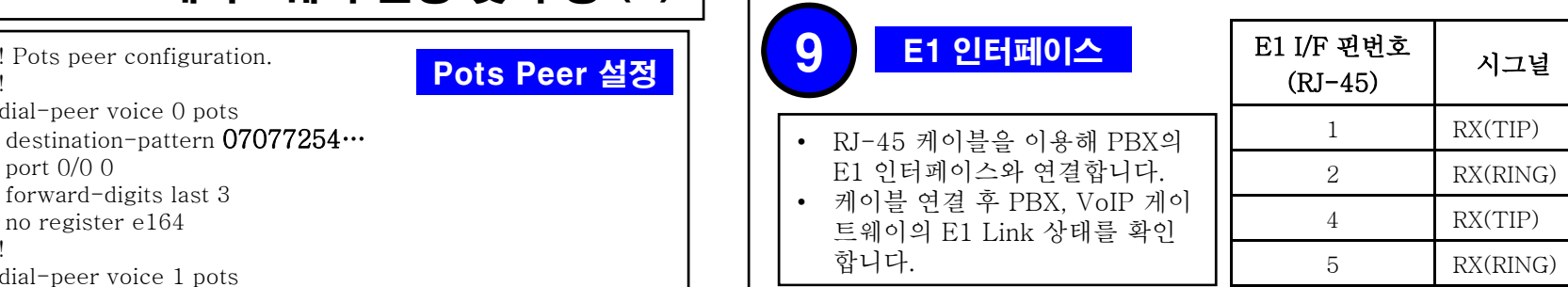

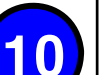

!

#### ! Controller configuration.

### ISDN-PRI 설정

controller e1 0/0 channel-group timeslots 1-31 0 isdn called-party-numbering-type national !

! Voice service voip configuration.

! voice service voip

fax protocol t38 redundancy 0 fax rate 9600

h323 call start fast

h323 call tunnel enable

! Voice port configuration.

AP2620# show controller 0/0

! ! E1

!

!

voice-port 0/0 0 dial-tone-generate

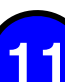

## -PRI 설정 확인 1

 $\begin{bmatrix} \text{N} & \text{2525} \\ \text{Content} & \text{C} \end{bmatrix}$  Controller E1 slot(0)/port(0) **ISDN-PRI** E1 Link is UPNo Alarm detected.Applique type is Channelized E1. Framing is SF, Line Code is AMI, Cable Length is Short 110. Signalling type is ISDN PRI. 0 Line Code Violations, 0 Framing Bit Errors 0 Out Of Frame Errors, 0 Bit Errors 6 Frames Received, 6 Frames Transmitted signalling type = isdn clock source = master channel group  $0 = 1-31$ 

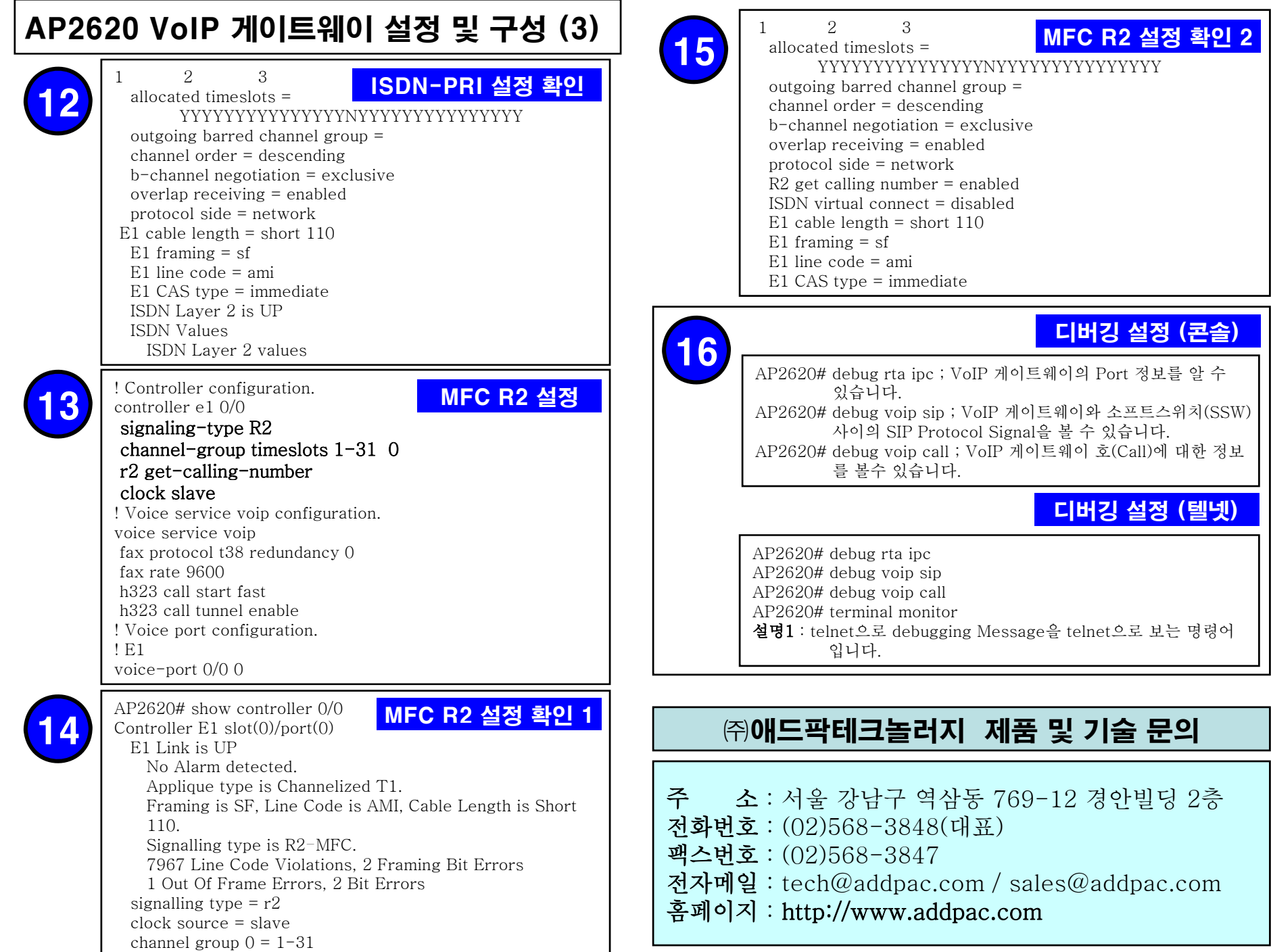